# NUMÉRİSATİON D'UN SİGNAL ANALOGİQUE

Le monde qui nous entoure est décrit par des grandeurs analogiques qui varient de manière continue en fonction du temps. Exemples : intensité de la voix, pression atmosphérique, température de l'océan . . .

Pour être transmises sous forme d'informations, ces grandeurs sont converties en signaux électriques par des capteurs (ex : microphone, pressiomètre, thermomètre . . . ). Si le signal électrique varie de manière analogue à la source et continument en fonction du temps, il est dit analogique. S'il varie de manière discontinue par paliers il est dit numérique.

Aujourd'hui, les systèmes de mesure analogique sont progressivement remplacés par des systèmes d'acquisition numérique pour améliorer le stockage, la duplication et la qualité du transport.

La conversion d'un signal analogique en signal numérique est réalisée par un **convertisseur analogique numérique** (**CAN**) qui transforme l'amplitude continue d'un signal analogique en langage binaire, c'est-àdire d'une succession de 1 et de 0. Cette conversion se fait en deux étapes que nous allons étudier dans ce TP : l'**échantillonnage** et la **quantification**.

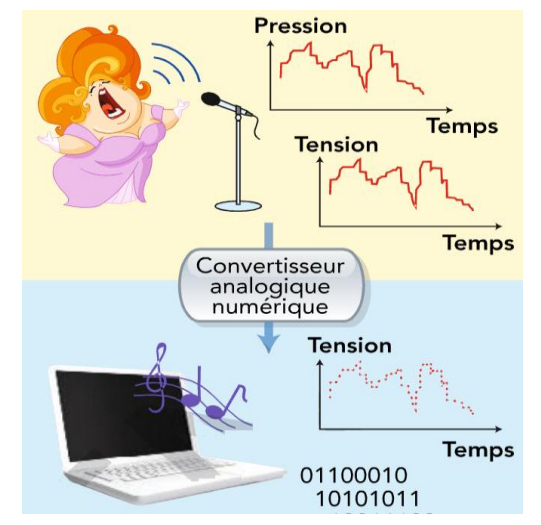

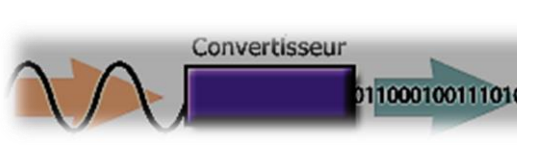

**Q1.** Classer les signaux suivants en analogiques ou numériques :

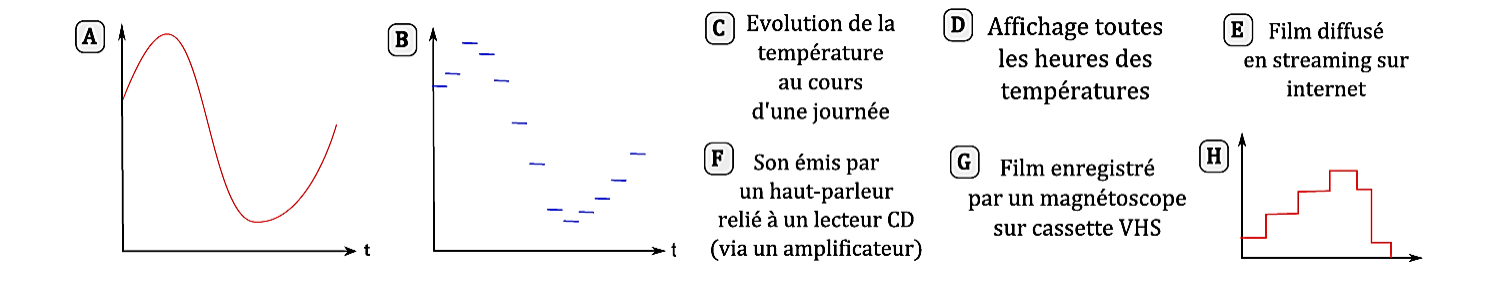

## 1/ L'échantiLLonnage :

Pour numériser un signal, il faut tout d'abord le découper en échantillons de durées égales à Te. La fréquence d'échantillonnage correspond au nombre d'échantillons par seconde :  $f_e = 1/T_e$ 

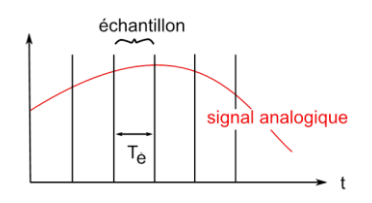

Plus la fréquence d'échantillonnage sera grande, plus le nombre d'échantillons sera grand, plus le signal numérique sera proche du signal analogique et donc meilleure sera la numérisation :

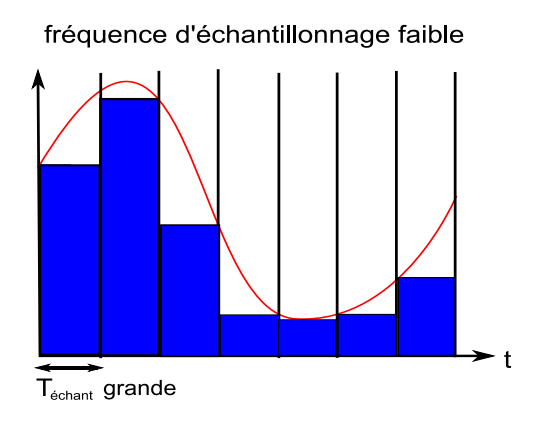

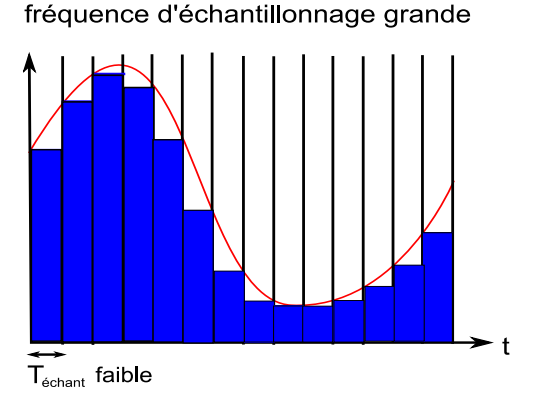

### **Expérience 1 : numérisation du signal électrique délivré par un GBF**

Nous allons réaliser la numérisation du signal analogique délivré par un GBF en utilisant le CAN de l'interface ExAO :

- régler le GBF de manière à ce qu'il délivre une tension sinusoïdale de fréquence f = 500Hz

- relier le GBF à l'interface et paramétrer le logiciel « LoggerPro » avec une durée d'acquisition de 10ms et une

fréquence d'échantillonnage de 2 échantillons/ms (onglet « Expérience » puis « Paramètres des mesures » .

- réaliser l'acquisition puis observer u =f(t) en reliant les points puis sous forme de graphe en barres .

**Q2.** La numérisation est-elle satisfaisante ? Refaire d'autres acquisitions en modifiant la fréquence d'échantillonnage du CAN et déterminer la fréquence d'échantillonnage à partir de laquelle la numérisation est satisfaisante.

**Théorème de Shannon :** Pour numériser convenablement un signal, il faut que la fréquence d'échantillonnage soit au moins deux fois supérieure à la fréquence du signal à numériser.

#### **Q3.** Expliquer pourquoi les sons des CD sont échantillonnés à 44,1 kHz ?

**Q4.** La voix humaine est comprise dans une bande de fréquence comprise entre 100 et 3400 Hz. Quelle fréquence d'échantillonnage doit-on choisir pour la téléphonie ?

#### **Expérience 2 : influence de la fréquence d'échantillonnage sur la qualité d'un signal sonore**

En utilisant le logiciel « Audacity », on peut entendre l'effet d'une modification de la fréquence d'échantillonnage sur un signal sonore :

- à partir du logiciel Audacity, ouvrir le fichier **Litz.wav** (cf réseau) échantillonné avec une fréquence de 44,1 kHz

- écouter puis enregistrer le fichier dans votre dossier personnel sous le nom **Litz44kHz.wav** (voir notice d'utilisation) - ré- échantillonner le son avec une fréquence d'échantillonnage de 2 kHz (voir notice d'utilisation)

- enregistrer le fichier sous le nom **Litz2kHz.wav** puis le superposer à l'écran au fichier **Litz44kHz.wav** (onglet **fichier** puis **importer** fichiers **audio** à partir de votre dossier personnel)

- zoomer sur les deux représentations graphiques u=f(t) pour en percevoir les différences.

**Q5.** Que constate-t-on à l'écoute des deux fichiers échantillonnés différemment ?

**Q6.** Ré-échantillonner le son **Litz2.wav** en 44,1 kHz. Enregistrer le fichier sous le nom **Litz44RE.wav** puis l'écouter. Le son est-il meilleur maintenant ? Pourquoi ?

## 2/ La quantification :

Lors de l'échantillonnage, la tension du signal est mesurée avec une fréquence  $f_e$  pour ne retenir qu'un nombre limité de valeurs appelées « échantillons ». Ces échantillons sont ensuite codés sous forme de nombres binaires qui ne peuvent prendre qu'un nombre limité de valeurs : le signal est alors quantifié.

**La quantification consiste à associer à chaque échantillon de tension mesurée un nombre binaire. L'ensemble de ces nombres mis bout à bout constitue le signal numérique.**

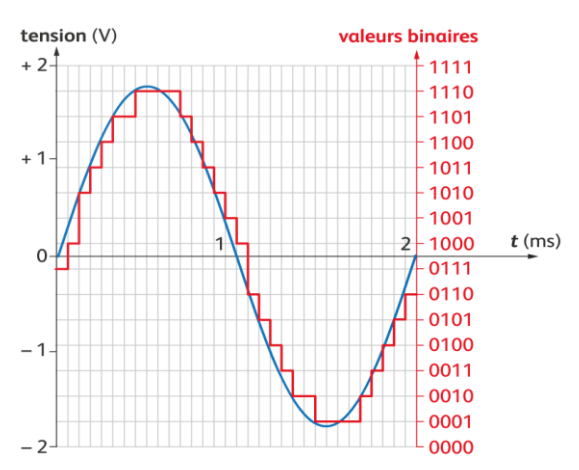

L'unité élémentaire utilisée en informatique pour coder l'information est appelé un **bit** (= binary Digit ou chiffre binaire) pouvant prendre deux valeurs 0 ou 1. Pour coder l'information après échantillonnage, on utilise des séquences de bits définissant des nombres en base 2. Exemples :

avec **1** bits, on peut écrire : **0** et **1** soit **2** valeurs avec **2** bits, on peut écrire : **00**, **01**, **10** et **11** soit **4** valeurs (**4** = 2**<sup>2</sup>** ) avec **3** bits, on peut écrire : **000**, **001**, **010**, **011**, **100**, **101**, **110**, **111** soit **8** valeurs (**8** = 2**<sup>3</sup>** ) avec 8 bits (octet), on peut coder 2<sup>8</sup> = 256 valeurs . . . avec *n* bits, on peut écrire 2<sup>*n*</sup> valeurs

**Conversion d'un nombre binaire en nombre décimal** : **1011 0010**  $\Leftrightarrow$  **1**x2<sup>7</sup> + **0**x2<sup>6</sup> + **1**x2<sup>5</sup> + **1**x2<sup>4</sup> + **0**x2<sup>3</sup> + **0**x2<sup>2</sup> + **1**x2<sup>1</sup> + **0**x2<sup>0</sup> = 178 soit  $(1011 0010)$ <sub>2</sub> =  $(178)_{10}$ 

**Q7.** Avec une quantification à 3 bit (= séquence binaire de trois « 0 » ou « 1 »), de combien de valeurs dispose-t-on pour traduire l'amplitude du signal dans chaque échantillon ? Même question avec une quantification à 4 bit. **Q8.** Associer un nombre binaire à chaque échantillon ci-dessous. Quel critère caractérise une bonne quantification ?

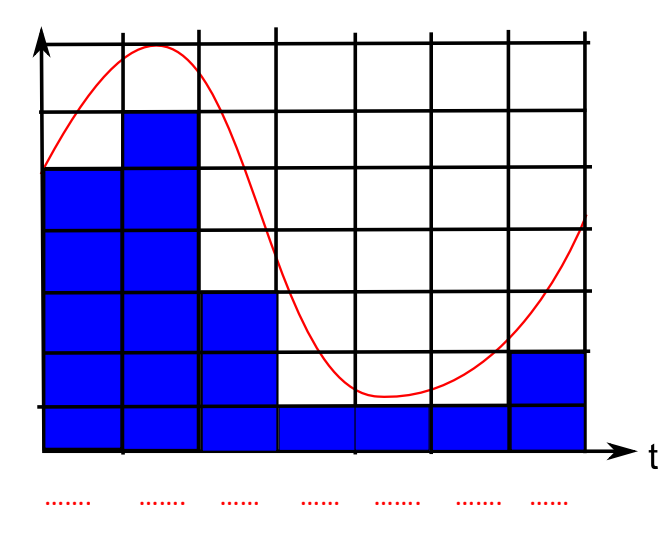

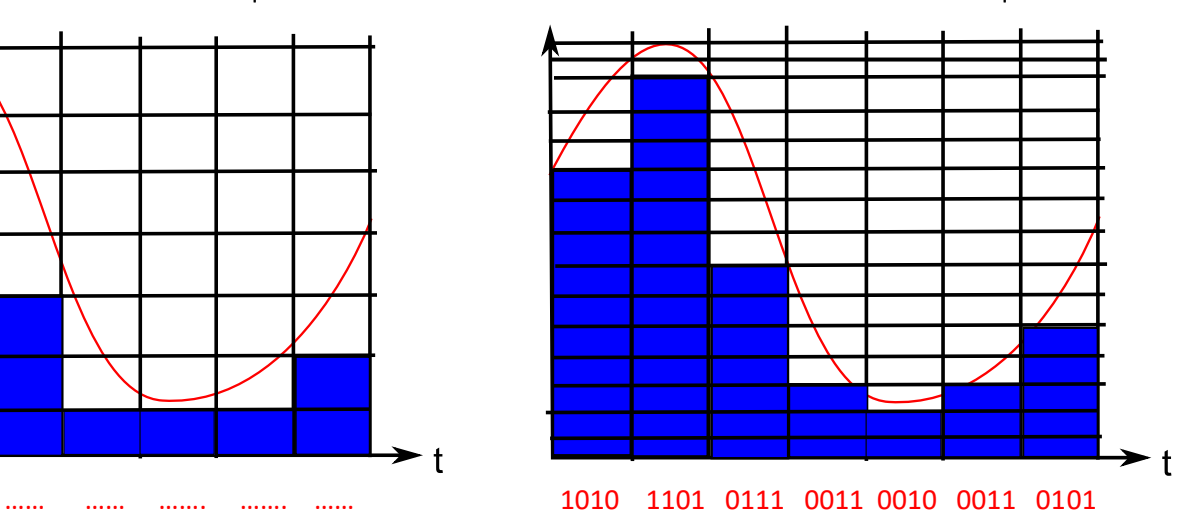

La plus petite variation de tension analogique que peut repérer un CAN est appelée « **pas** » du convertisseur. Le **pas de quantification** dépend du nombre de bit **n** du CAN ainsi que de la plage de mesure employée :  $p =$ plage de mesure

2 n

L'interface d'acquisition utilisée pour ExAO contient un CAN dont les caractéristiques sont données dans l'encadré ci-contre :

**Q9.** Déterminer le pas correspondant à l'utilisation du calibre 10V/-10V. **Q10.** Expliquer pourquoi on doit toujours utiliser le plus petit calibre ?

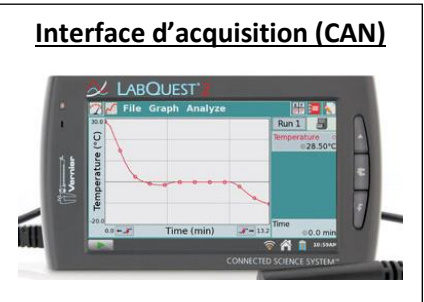

Fréquence d'échantillonnage : 100 kHz Convertisseur : 12 bit Calibre : 10V/-10V

En utilisant le logiciel « Audacity », on peut entendre l'effet d'une modification de la quantification sur la qualité d'un signal sonore :

- à partir du logiciel Audacity, ouvrir le fichier **Stones.wav** codé sur 16 bits et échantillonné à 44,1 kHz.
- enregistrer le fichier dans votre dossier personnel sous le nom **Stones16bit.wav**
- sans toucher à l'échantillonnage, modifier la quantification en passant à 8 bit (voir fiche d'utilisation)
- enregistrer le fichier sous le nom **Stones8bit.wav** puis le superposer au fichier **stones16bit.wav**
- zoomer sur les deux représentations graphiques u=f(t) pour en percevoir les différences.

**Q11.** Que constate-t-on à l'écoute des deux fichiers quantifiés différemment ? La taille du fichier est-elle modifiée ?

## 3/ Choix des critères de numérisation :

D'après ce que l'on vient de voir, plus la fréquence d'échantillonnage et la quantification sont grandes, meilleure sera la numérisation.

**Q12.** Dans les exemples ci-dessous, pourquoi doit-on se restreindre dans le choix des fréquences d'échantillonnage et dans la quantification ?

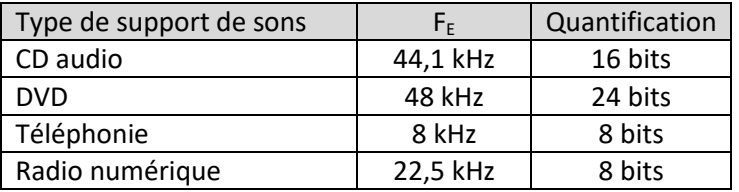

Le nombre N d'octets (ensemble de 8 bits) nécessaires pour « décrire » numériquement une minute de son est:

 $N = F x (Q/8) x 60 x n$  avec F: fréquence échantillonnage en Hz

Q : quantification en bits

n : nombre de voies (si le son est stéréo n= 2 ; en mono : n = 1)

Exemples :

- pour un son d'un CD audio (44,1 kHz et 16 bits, stéréo) :  $N = 44100x(16/8)x60x2 = 10584000$  octets
- $\bullet$  pour un son d'un film sur DVD (48 kHz et 24 bits, stéréo) : N = 48000x(24/8)x60x2 = 17 280 000 octets

**Q13.** Une personne mal attentionnée télécharge sur un forum une chanson de 3 minutes au format mp3. La chanson a été numérisée par un pirate à 16 kHz et 8 bits mono. La personne, voulant une qualité « DVD » pour la chanson, modifie le fichier et le transforme en 48 kHz et 24 bits stéréo.

- a. Calculer le « poids » en octet de la chanson avant transformation.
- b. Même question après transformation.
- c. Décrire la sensation auditive que l'on éprouve en écoutant le fichier téléchargé avant transformation.
- d. La qualité de la chanson a-t-elle été améliorée par la transformation ?
- e. Comment la personne peut-elle améliorer la qualité du fichier téléchargé ?

**Q14.** En utilisant l'ensemble micro-casque et le logiciel AUDACITY, enregistrer un fichier audio d'une durée n'excédant pas trois minutes dans lequel vous devrez faire un résumé concis précisant les différentes étapes d'une numérisation et l'influence de différents paramètres sur la qualité de la numérisation. Vous utiliserez pour cela un vocabulaire scientifique adapté et vous préciserez vos noms et prénoms.

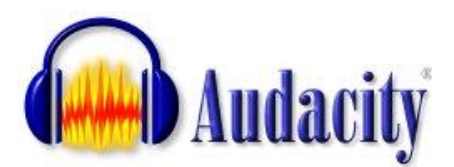

⊣

## **Acquérir (c'est-à-dire enregistrer ou numériser) un son (via le micro de l'ordinateur) :**

- Choisir la fréquence d'échantillonnage et la quantification : Menu **Edition >> Préférences** et l'option **Qualité**
- Choisir comme source *« microphone »*: <sup>4)</sup> もぺこ **ni** Microphone
- L'enregistrement débute après avoir cliquer sur l'icône :
- Pour stopper l'enregistrement cliquer sur l'icône STOP :
- Avec l'outils de sélection  $\vert \textbf{I} \vert$ , on peut sélectionner une partie inutile sur signal et la supprimer (touche SUPPR)

## **Enregistrer un fichier son :**

- Menu Fichier >> Exporter
- Choisir le type (en règle générale, « WAV (Microsoft signé 16 bits) »)

## **Modifier la fréquence d'échantillonnage :**

- Menu Piste >> Rééchantillonner
- Choisir la nouvelle fréquence et valider
- Menu Fichier >> Exporter
- Donner un nom au fichier et l'enregistrer dans votre dossier personnel

## **Modifier la quantification d'un fichier :**

- Menu Fichier >> Exporter.
- Dans « Type », choisir Autres formats non compressés et cliquer sur Options Entête : laisser **WAV (Microsoft)** Encodage : choisir le nombre de bits

Cliquer sur OK pour valider

Donner un nom au fichier et l'enregistrer dans votre dossier personnel